## **Exploring District Services Dynamic Geospatial Analysis**

A common geospatial question is "Given my location, what facilities are closest to me?" Facilities could mean lodging, restaurants, truck stops, fire stations, polling places, or a myriad of other facility types. A related question is "What roaming vehicles (for example, cement trucks, tow trucks, express pickup) are within a particular service area

(represented by a polygon)?" "Closeness" can be determined in various ways, such as overlapping polygons, shortest routes, fastest routes, least cost routes, and so on. These kinds of geospatial questions can be resolved and visualized in the TNT products using a variety of approaches (Tool Scripts, Macro Scripts, SML, queries, APPLIDATs, routing, or network analysis). Control Scripts can provide highly interactive and automatic tools for geoexploring using dynamic feature location.

"Automatic" indicates that these "feature location" analyses and resulting visualization all occur automatically in less than a second each time the cursor is moved no mouse click or other selection procedure is necessary.

This example of automatic feature location uses a Control Script to draw the outlines

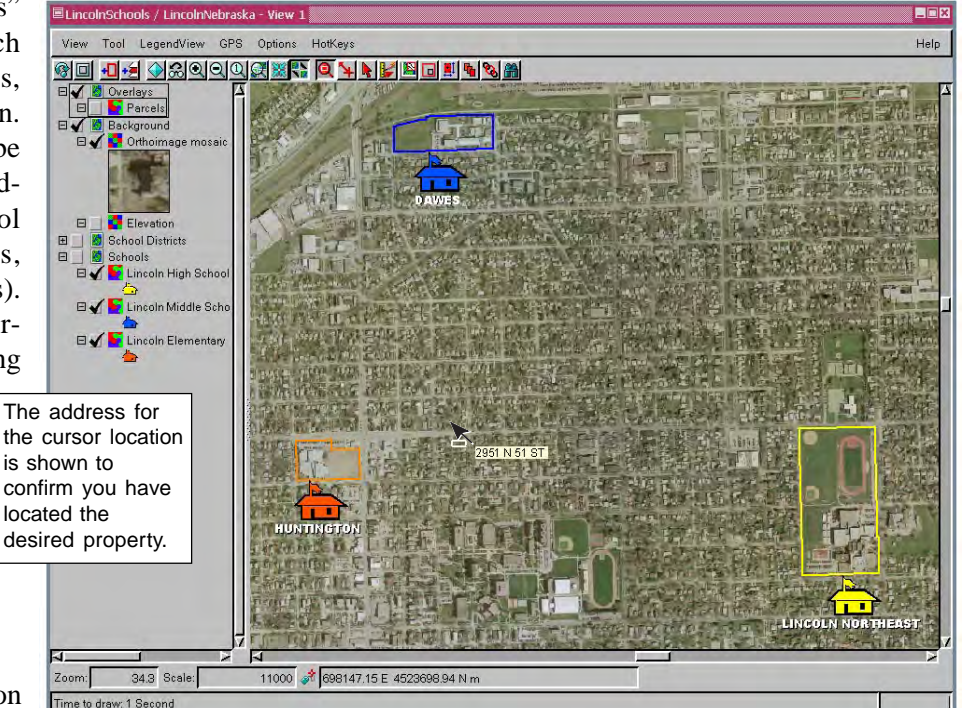

and symbolic representations of the elementary, middle, and high schools in the attendance area assigned to the land parcel at the current cursor location. The Control Script finds and outlines the land parcel beneath the cursor and identifies it with a DataTip address. It then determines the three school attendance area polygon boundaries that

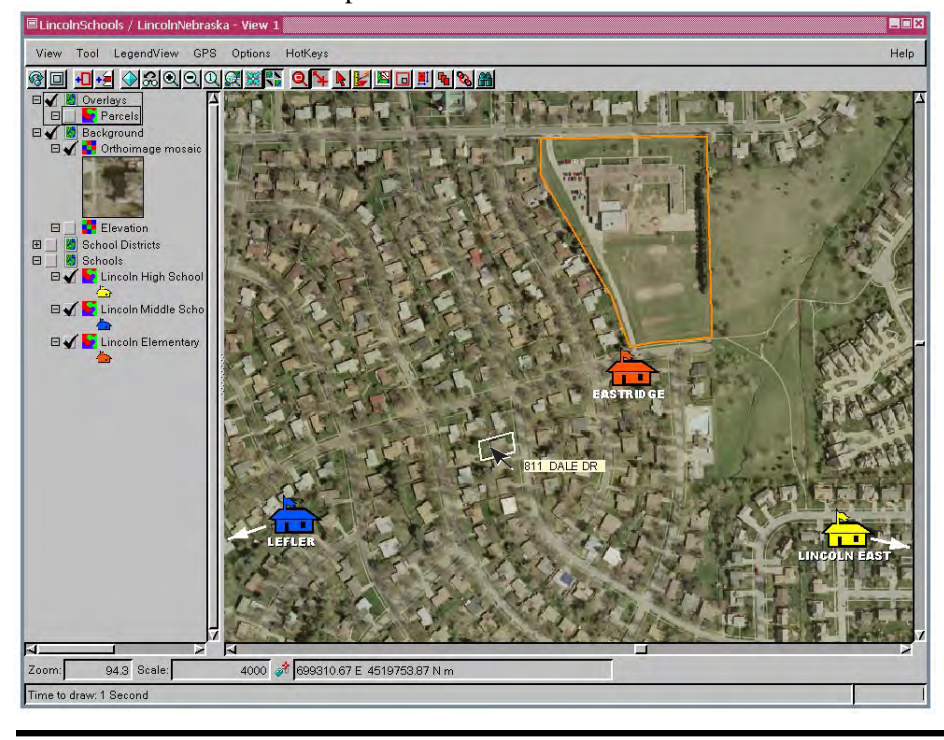

include the current land parcel and draws the three school property boundaries and adds a school type symbol and name beneath each.

At map scales less than 1:50,000, the school symbol is centered over the school property and the property outline is not drawn. At map scales of 1:50,000 or greater, the school parcel outline is drawn and the symbol and school name label are positioned below the outline (illustrated above). When the location of the nearest school in any grade level grouping is not visible in the View, a symbol is positioned at the closest edge of the View in a straight line from the cursor location to the school with an arrow indicating the direction of the school [shown at left for middle and high schools (blue and yellow, respectively)].

Many sample scripts have been prepared to illustrate how you might use the features of the TNT products' scripting language for scripts and queries. These scripts can be downloaded from www.microimages.com/freestuf/scripts.htm.

## **Partial Script for Exploring District Services (schools.sml) see back of plate entitled Using Overlapping Polygons for more of this script**

func OnViewDataTipShowRequest(class GRE\_VIEW view, class POINT2D mouseScrn, class TOOLTIP datatip)

{ view.RestoreAll(); class GC gc = CreateGCForDrawingArea(view.DrawingArea); ActivateGC(gc); gc.SetColor("white"); class STRING name = "Schools"; class GRE\_LAYER\_VECTOR curPtLayer = MainLayout.GetGroupByName("Schools").FirstLayer; class GRE\_LAYER\_VECTOR curDistLayer = MainLayout.GetGroupByName("School Districts").FirstLayer; class GRE\_LAYER\_VECTOR parcels = MainLayout.GetGroupByName("Overlays").GetLayerByName("Parcels"); class VECTOR parcelVec; VectorLayerGetObject(parcels, parcelVec); class TRANSPARM tpPrclToScrn = ViewGetTransLayerToScreen(view, parcels); class POINT2D mousepoint; mousepoint = TransPoint2D(mouseScrn, ViewGetTransViewToScreen(view, 1)); mousepoint = TransPoint2D(mousepoint, ViewGetTransMapToView(view, parcels.Projection, 1)); numeric closeParcel = FindClosestPoly(parcelVec, mousepoint.x, mousepoint.y); if(closeParcel != 0 && view.CurrentMapScale < mouselocPrclScl) { class RECT parcelExtents = drawParcel( gc, tpPrclToScrn, parcelVec, closeParcel); class string parcelAddress = parcelVec.Poly[closeParcel].CA032904.SITUS\_ADDR\$; gc.DrawTextSetHeightPixels(12); numeric addressLen = gc.TextGetWidth(parcelAddress); gc.SetColor("Lemon Chiffon"); gc.FillRect(parcelExtents.x2 + 10, parcelExtents.y2, addressLen, 12); gc.DrawTextSetFont("Arial"); gc.DrawTextSimple(parcelAddress, parcelExtents.x2 + 10, parcelExtents.y2 + 11); } class STRINGLIST parcelColors; parcelColors.AddToFront("Yellow"); parcelColors.AddToFront("Blue"); parcelColors.AddToFront("Dark Orange"); numeric iterNum=1; for(iterNum = 1; curPtLayer !=  $0 & \& \& \text{curDistLayer}$  != 0; iterNum++) { class VECTOR ptsVect, distVect; VectorLayerGetObject(curPtLayer, ptsVect); VectorLayerGetObject(curDistLayer, distVect); class string styleObj = "STYLE"; gc.DrawUseStyleSubObject(\_context.Filename, ptsVect.\$info.Name, styleObj); class POINT2D schoolLoc, mousepoint; numeric pointElemNum; mousepoint = TransPoint2D(mouseScrn, ViewGetTransViewToScreen(view, 1)); mousepoint = TransPoint2D(mousepoint, ViewGetTransMapToView(view, curDistLayer.Projection, 1)); function called when cursor pause triggers DataTip draw parcel under mouse pointer if map scale appropriate draw DataTip for parcel set parcel boundary colors draw school point symbols

if((pointElemNum = FindPointInPolyElemNum(ptsVect, distVect, mousepoint))  $!= -1$ ) {  $schoolLoc.x = ptsVect.Point[pointElementNum].Internal.x;$ schoolLoc.y = ptsVect.Point[pointElemNum].Internal.y; schoolLoc = TransPoint2D(schoolLoc, ViewGetTransMapToView(view, curDistLayer.Projection)); schoolLoc = TransPoint2D(schoolLoc, ViewGetTransViewToScreen(view)); class RECT extents; numeric buf=5; extents.x1 = buf; extents.y1 = buf; extents.x2 = view.width-buf;  $extents.y2 = view. height-bit;$ class POINT2D newLocation = clipPoint(schoolLoc, mouseScrn, extents); class TEXTSTYLE textStyle; textStyle.Shadow = 1;  $gc.TextStyle = textStyle;$ gc.DrawTextSetColors("white", "black"); gc.DrawTextSetFont("Arial Black"); gc.DrawTextSetHeightPixels(12); class string schoolName = ptsVect.Point[pointElemNum].SchoolName.Name\$; schoolName = schoolName.toUppercase(); numeric textWidth = gc.TextGetWidth(schoolName); gc.DrawSetPointStyle("School"); if(newLocation.x != schoolLoc.x  $\parallel$  newLocation.y != schoolLoc.y) { gc.SetColor("white"); numeric angle = calcAngle(schoolLoc, mouseScrn); gc.DrawArrow(newLocation.x, newLocation.y, angle \* 180 / PI, 20, 20); gc.SetLineWidth(3); drawAngledLine(gc, newLocation.x, newLocation.y, angle, 40); gc.SetLineWidth(1); drawAngledPoint(gc, newLocation.x, newLocation.y, angle, 70); class POINT2D textpos = getAngledPoint(newLocation.x, newLocation.y, angle, 70); gc.DrawTextSimple(schoolName, textpos.x - textWidth/2, textpos.y + labelOffset); } else { if(view.CurrentMapScale < schoolPrclScl) { class POINT2D schoolLocParcel = TransPoint2D(schoolLoc, ViewGetTransViewToScreen(view, 1)); schoolLocParcel = TransPoint2D(schoolLocParcel, ViewGetTransMapToView(view, parcels.Projection, 1)); numeric schoolPolyID = FindClosestPoly(parcelVec, schoolLocParcel.x, schoolLocParcel.y); gc.SetColor(parcelColors.GetString(iterNum-1)); class RECT parcelExtents = drawParcel(gc, tpPrclToScrn, parcelVec, schoolPolyID); class POINT2D screenCenter;  $screenCenter.x = view.Width/2;$ screenCenter.y = view.Height/2; numeric yPointPos = parcelExtents.y2 + schoolSymOffset; gc.DrawPoint(newLocation.x, yPointPos); gc.DrawTextSimple(schoolName, newLocation.x - textWidth/2, yPointPos + labelOffset); draw school name below symbol draw arrow if school not in View draw school parcel if map scale appropriate

} else { last 11 lines of script omitted